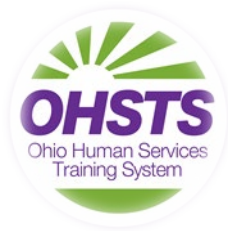

Welcome to the Ohio Human Services Training System (OHSTS)! I would like to take the opportunity to share with you updates from the training program and resources.

OHSTS responded to the pandemic by quickly shifting the majority of our inperson training to virtual training. Between 7/1/2020 and 6/30/2021, OHSTS will have provided 222 virtual training sessions! The Regional Training Center (RTC)

Coordinators responded to constituent training needs by scheduling virtual sessions on topics such as APS Laws and Regulations, financial exploitation and undue influence, substance abuse, time and stress management, supervision and leadership, diversity, and communication. In-person training for APS Core and other related topics continued where possible.

The RTC Coordinators are currently working on the training schedule for August and September with a variety of new trainings planned! Topics include ethics, mental health, trauma, team building, and stress reduction. Reach out to your [RTC Coordinator](https://www.ohsts.org/our-regions.html) for more information.

**For all general training questions,** email us at: [ohstsguestreg@gmail.com.](mailto:ohstsguestreg@gmail.com)

## **Virtual Training FAQ's**

#### **Schedule**

To view currently scheduled sessions, visit the [OHSTS website.](https://ohsts.gosignmeup.com/public/course/browse) This site is continuously updated and will provide information on session openings. You can use the Search field or the Delivery (Classroom or Online) tab to explore the virtual schedule.

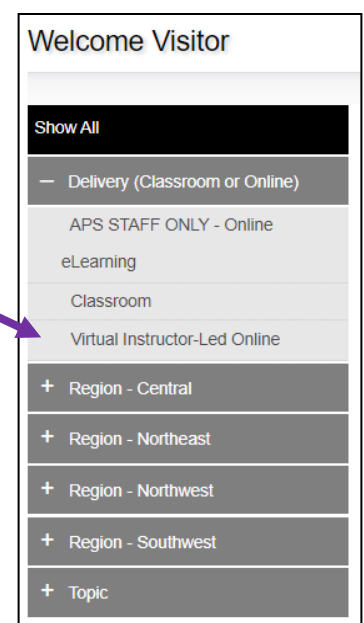

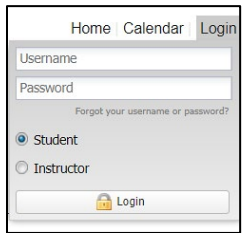

#### **Registration**

Adult Protective Services (APS) staff should register for OHSTS training by using their login credentials on the [OHSTS website.](https://ohsts.gosignmeup.com/public/course/browse)

To request an account, complete this [form.](https://www.ohsts.org/lms-addperson.html)

All other JFS staff and community partners should register for OHSTS training by completing our [guest](https://www.ohsts.org/guest-registration-form.html)  [registration form.](https://www.ohsts.org/guest-registration-form.html)

### **Enrollment**

Once your virtual training enrollment is confirmed, you will receive a separate confirmation email from GoToTraining, our virtual training platform. This email will provide you with session details including links to session specific materials.

Reminder emails are sent 1 week, 1 day, and 1 hour prior to the session.

This email will contain your link to join the session.

Please add GoToTraining to your safe sender's list. You may need to check your junk / spam folder if you do not receive these emails.

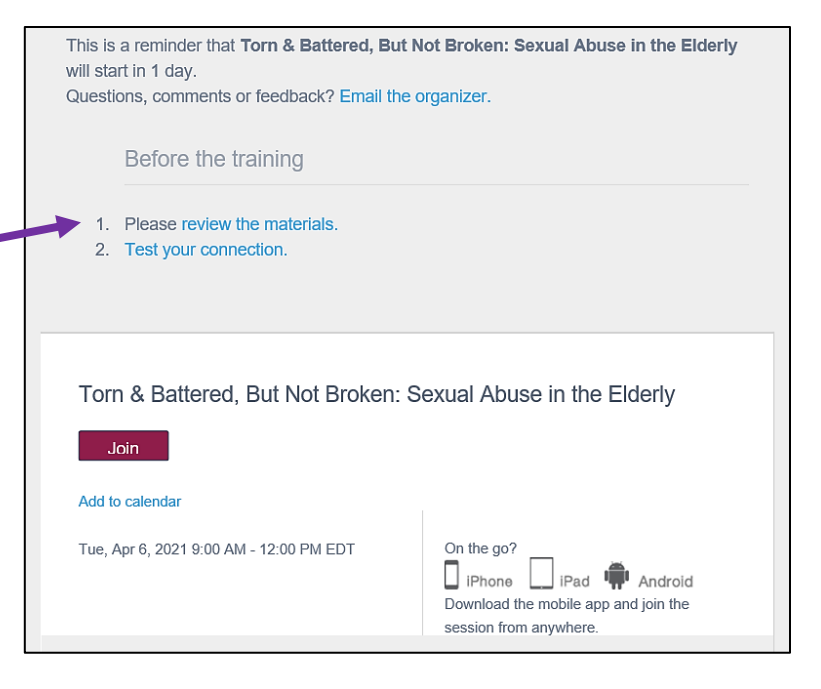

# **How to Connect to your Online Training using GoToTraining**

What You Will Need:

- High-speed internet connection (wired/ethernet network recommended for the strongest internet connection)
- Speakers with external microphone, computer headset (headphones with built-in microphone), or a phone. Cameras are not required.
- GoToTraining App downloaded onto your computer or device. Before the session begins, you can download and install the full-feature desktop software on your computer.
	- o [Download for Windows](https://global.gotomeeting.com/join/804996597?_ga=2.137125616.1330059453.1591883136-449276848.1584385247)
	- o [Download for Mac](https://global.gotomeeting.com/join/804996597?_ga=2.137125616.1330059453.1591883136-449276848.1584385247)
	- o [Click here if you are having trouble downloading GoToTraining](https://support.goto.com/training/help/why-isnt-the-download-working-g2t030004)
- Google Chrome browser is recommended.

How to Join Online Training Sessions:

- Join the session by accessing the Join link in your GoToTraining reminder email. This email is unique to you and should not be shared with others.
- Log in 10-15 minutes early.

### **Attendance, Evaluations and Certificates**

- During all virtual sessions, a producer is available to provide technical assistance. The producer is also responsible for tracking attendance. To receive training credit, a participant cannot miss more than 15 minutes of content.
- At the end of a virtual training session, another web browser window will open providing you with the session evaluation. You will also receive a link to the evaluation one hour after the session ends. You only need to complete the evaluation once.
- Certificates are processed separately and emailed within  $5 7$  business days after the session.